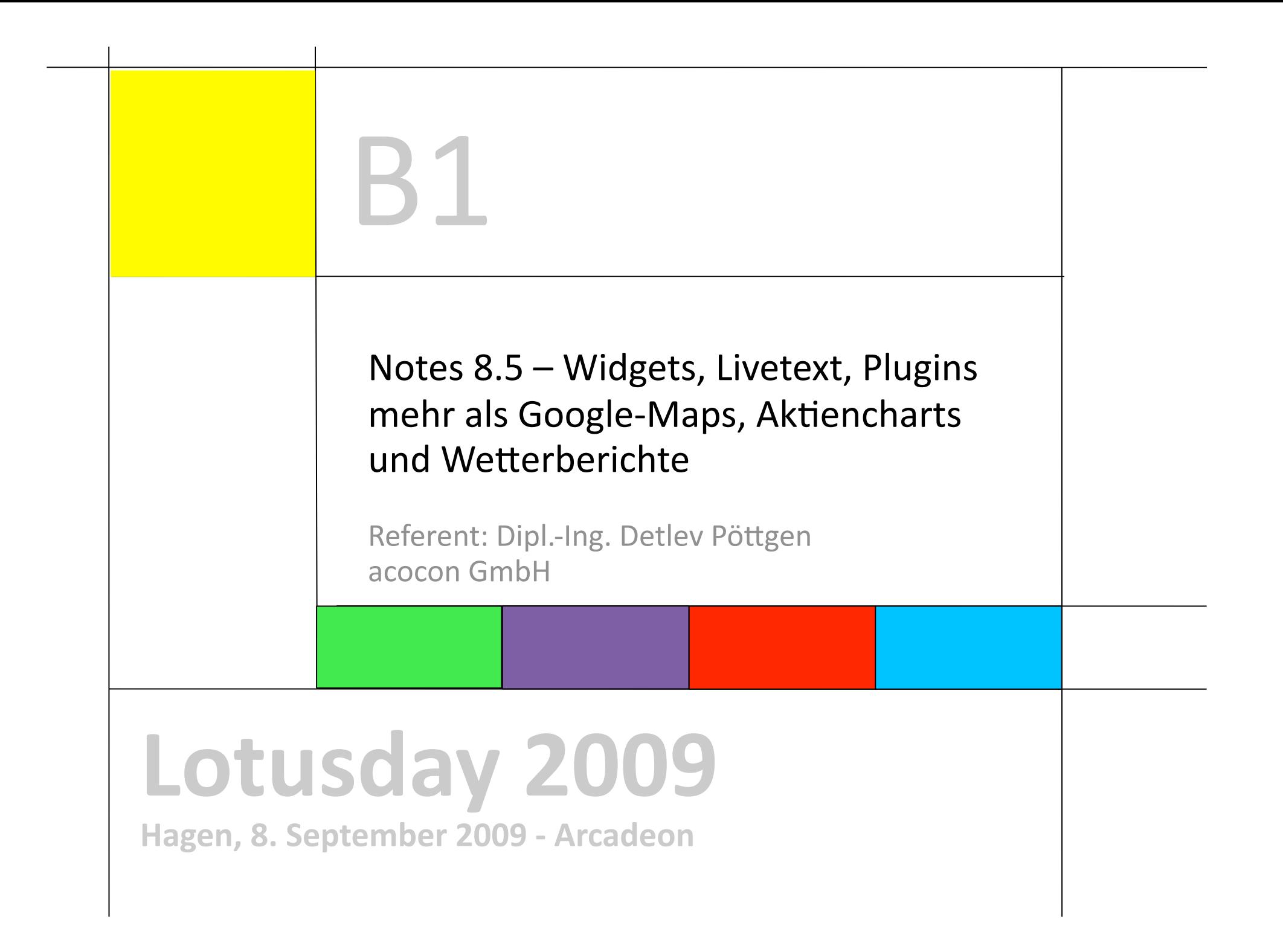

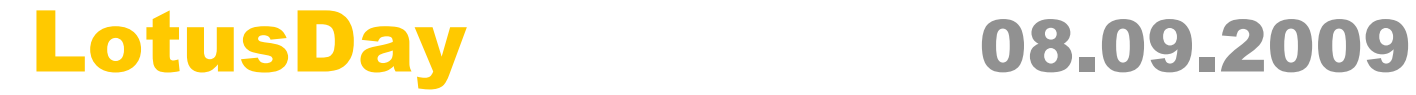

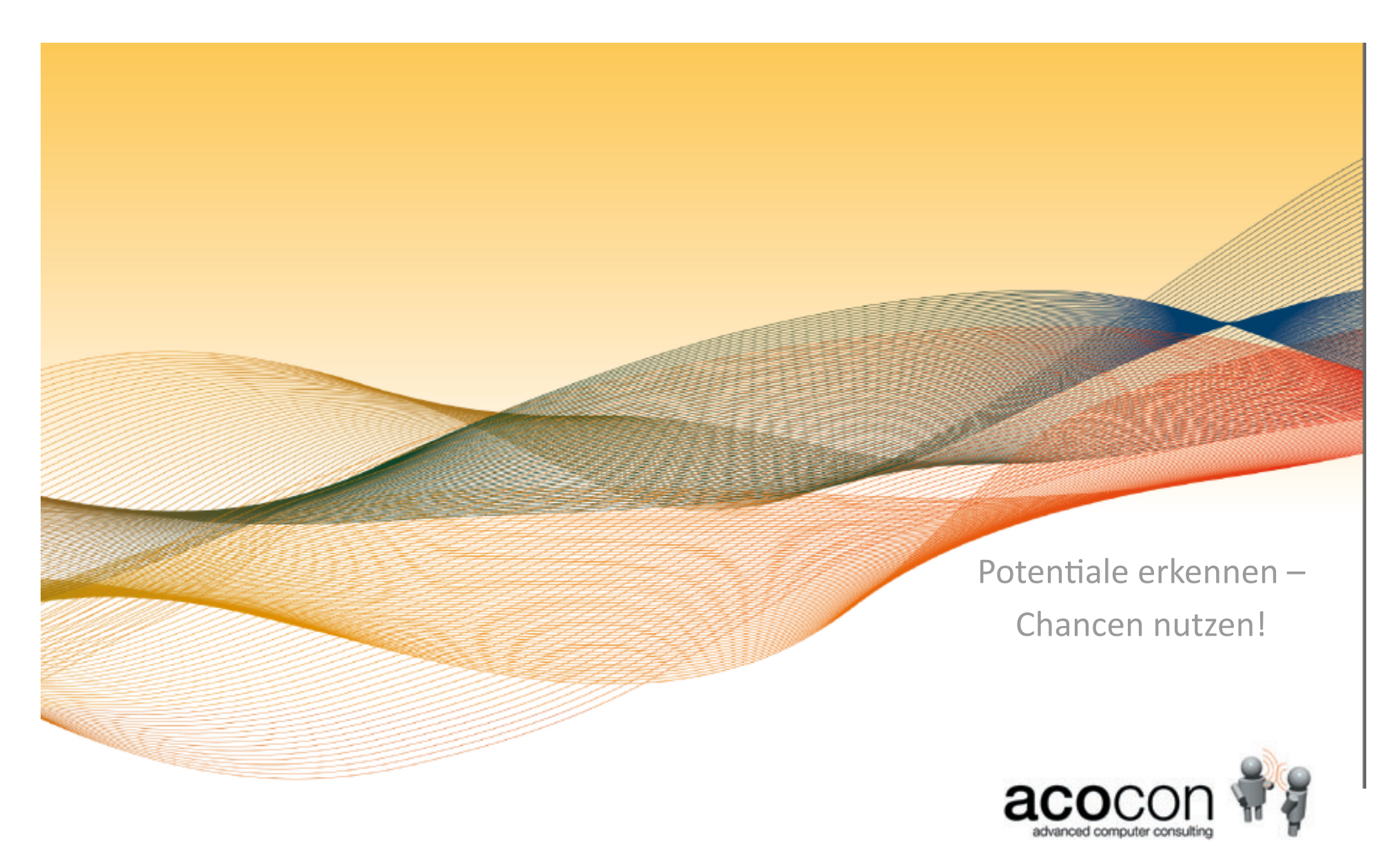

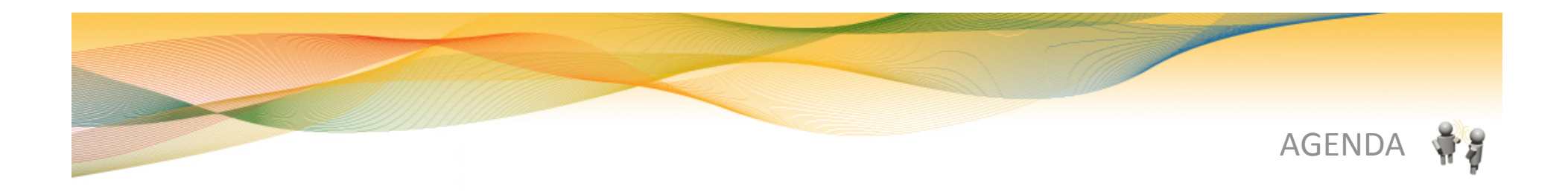

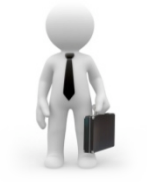

acocon GmbH – Dipl.-Ing. Detlev Pöttgen **Über meine Person** 

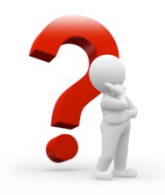

**Warum dieser Vortrag? Basic oder Standard Client**

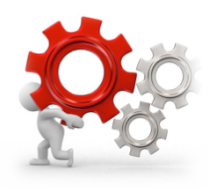

**Widgets, Livetext, Composite Applications, Plugins Neue Möglichkeiten und mehr als aktuelle Börsenkurse** 

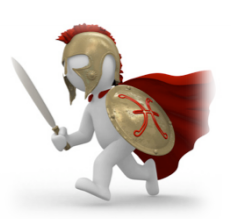

**Sidebar Plugins im Einsatz Ein Beispiele aus der Praxis**  acocon GmbH – Dipl.-Ing. Detlev Pöttgen  $\mathcal{L}$ 

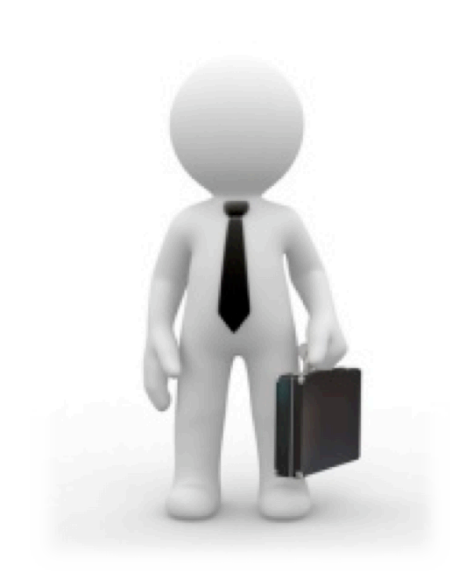

#### Bielefeld

Consultant Lotus Notes /Domino seit 1997

Schwerpunkte:

- Administration (Infrastruktur, Migration)
- Client Management (Group ClientAdmin)
- Entwicklung (Java, Plugins, Webanwendungen)

Blog: http://www.netzgoetter.net acocon GmbH – Dipl.-Ing. Detlev Pöttgen

## acocon GmbH ( http://www.acocon.de )

31 Mitarbeiter, Sitz in Bielefeld

IBM Premier Business & Design Partner Rnext Citrix Gold Partner Group Platin Partner

Solutions – Services – Trainings

Im Notes Umfeld:

- Beratung: Infrastruktur, Migration 8.5
- Administration: 2 Level Support
- Entwicklung: Notes, Java, RCP‐Plugins, Web

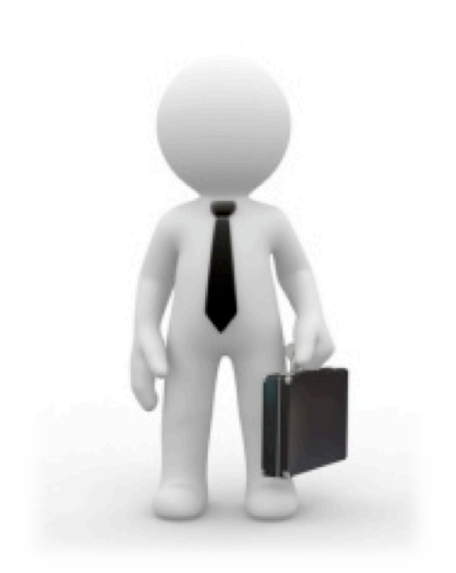

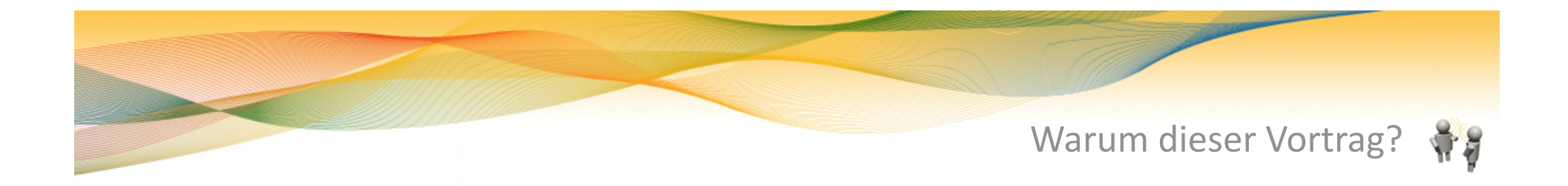

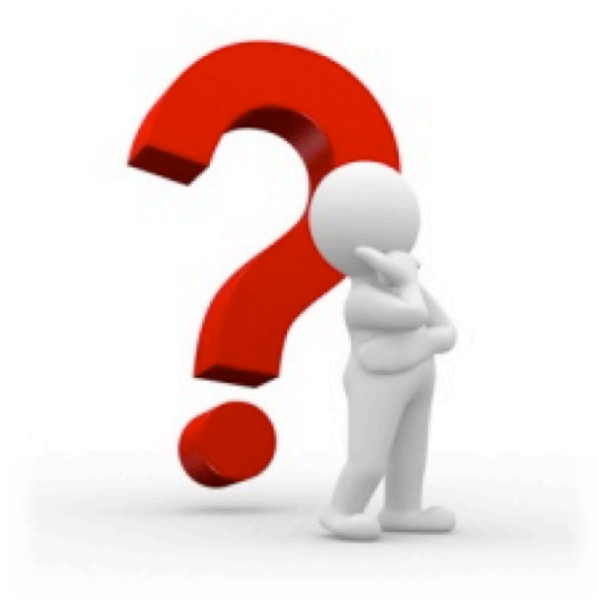

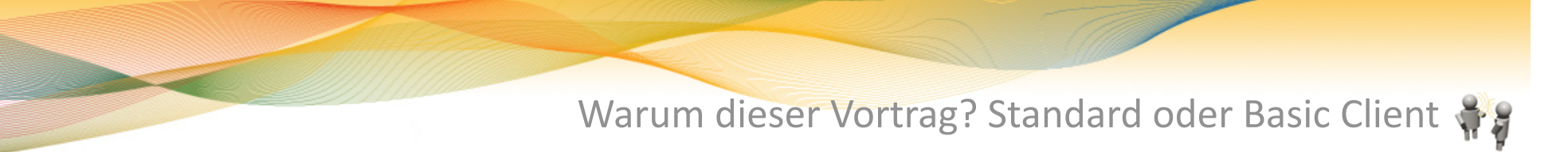

#### Standard oder Basic?

- Basic Client
	- Geringer Fingerprint
	- Performance & Funktionen wie 7er Client

#### $\triangleright$  Standard Client

- Besteht aus 12.000 Dateien
- Gegenüber Basic schlechtere Performance / Citrix (?)
- Neue Funktionen (Kalender Overlay, Sametime...)

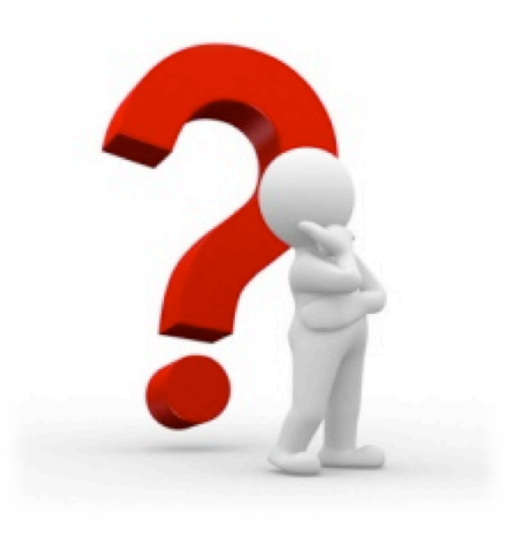

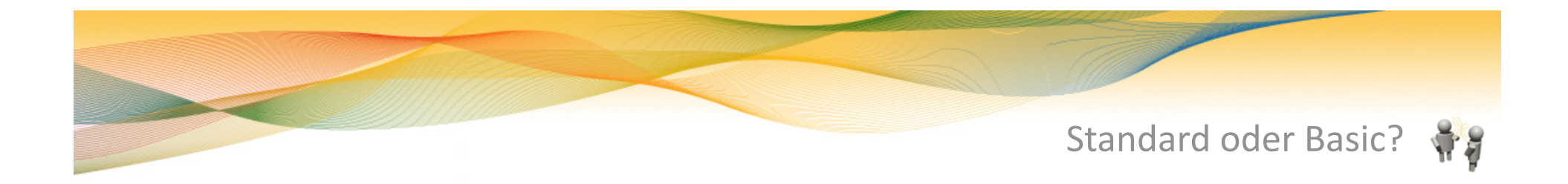

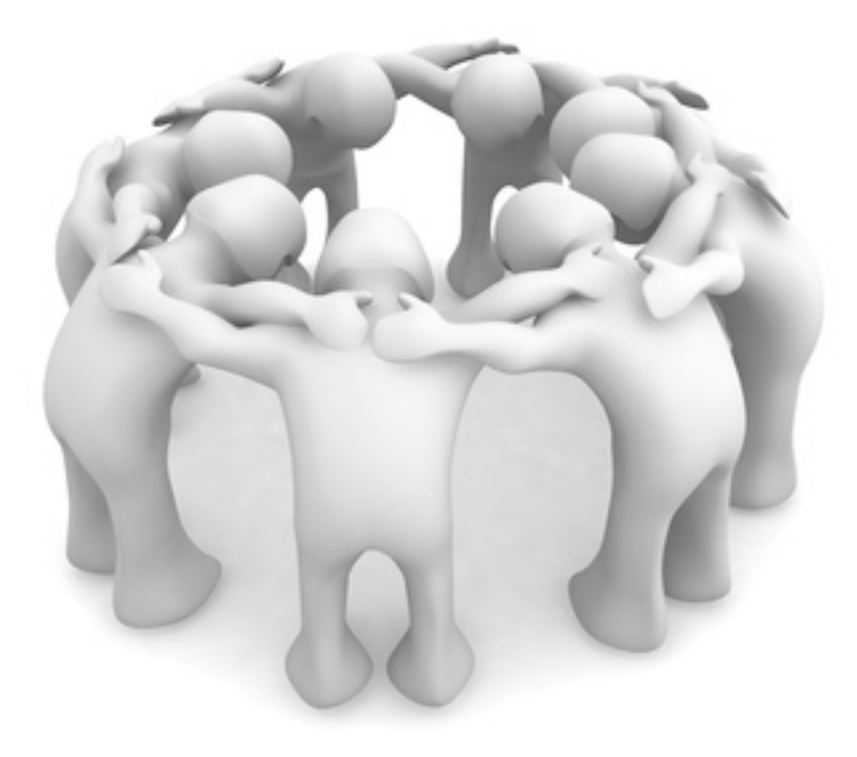

Warum dieser Vortrag? – Standard oder Basic

Der entscheidende Unterschied

Eclipse Client Plattform & resultiernde Möglichkeiten:

- Java Ansichten ‐> Kalender Overlay
- Widgets
- Livetext

– ....

- Symphony
- Composite Applications
- Sidebar‐Plugins

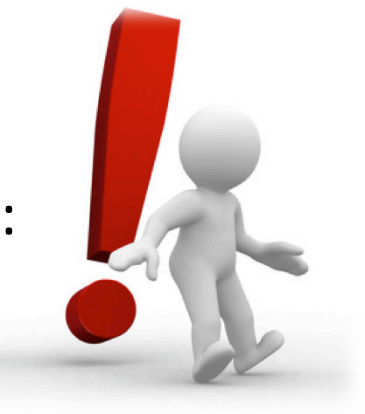

Warum dieser Vortrag? - Standard oder Basic

Was bringt mir das im Unternehmenskontext?

– Widgets/Livetext mit Aktienkursen, Wetter, Reserierungen...

Resultat bei den meisten meiner Präsentationen

nice to have,

... aber machen wir bitte weiter ...

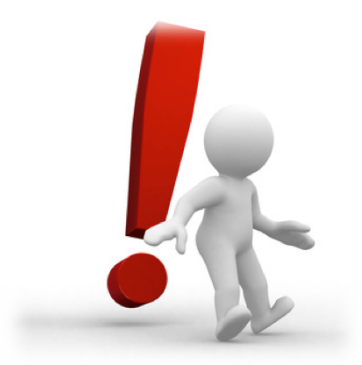

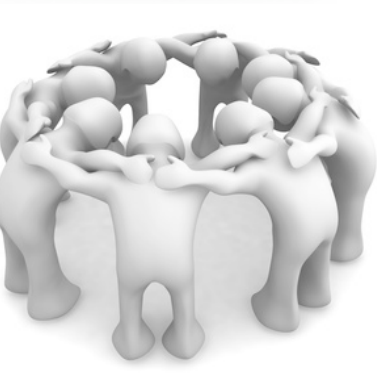

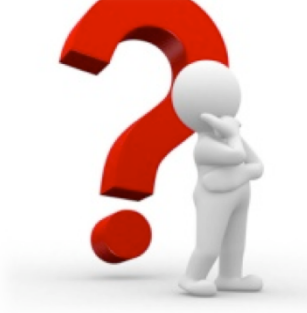

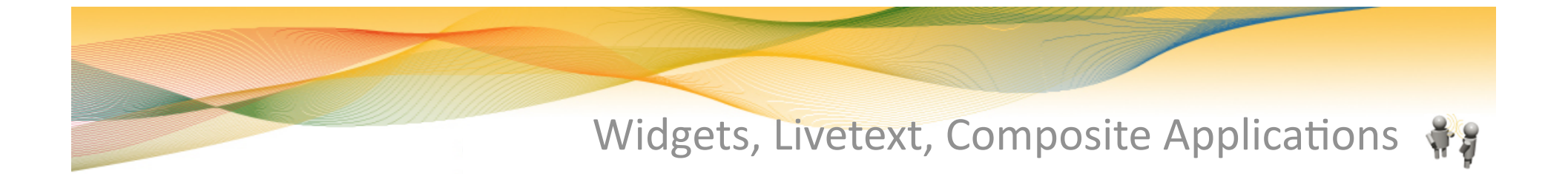

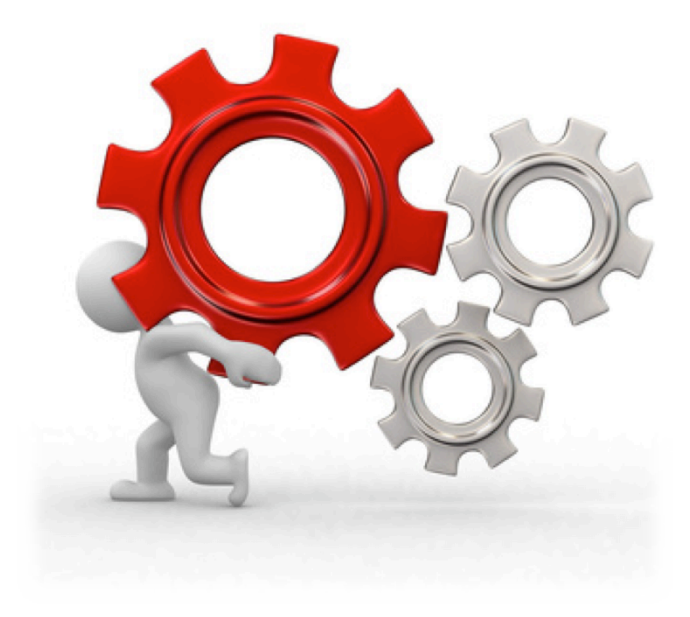

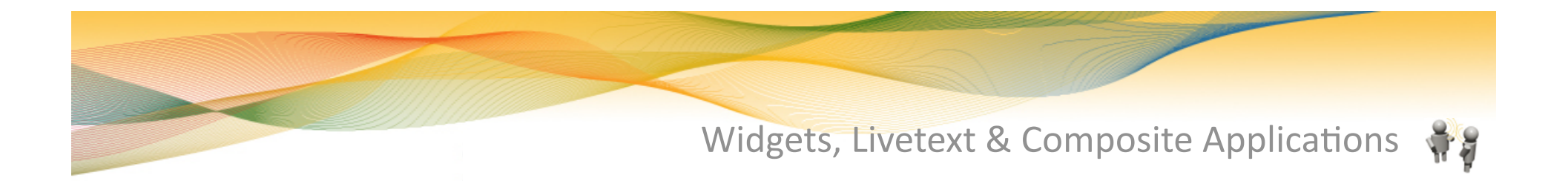

#### Widgets

- kleine komplette Komponenten, die in der Sidebar bereitgestellt & angezeigt werden.
- ‐ können vom Anwender oder zentral bereitgestellt werden.
- ‐ sind einfache XMLDateien, die verteilt werden können.

Mögliche Widgets:

- Google Gadgets
- Beliebige Webseiten, Feeds
- Notes Elemente: Ansichten, Masken, Dokument

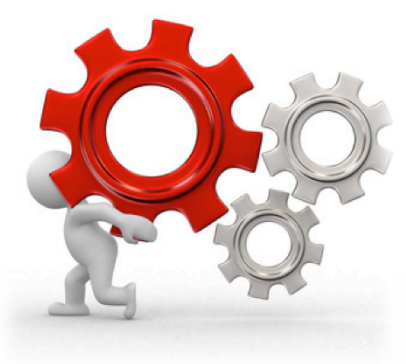

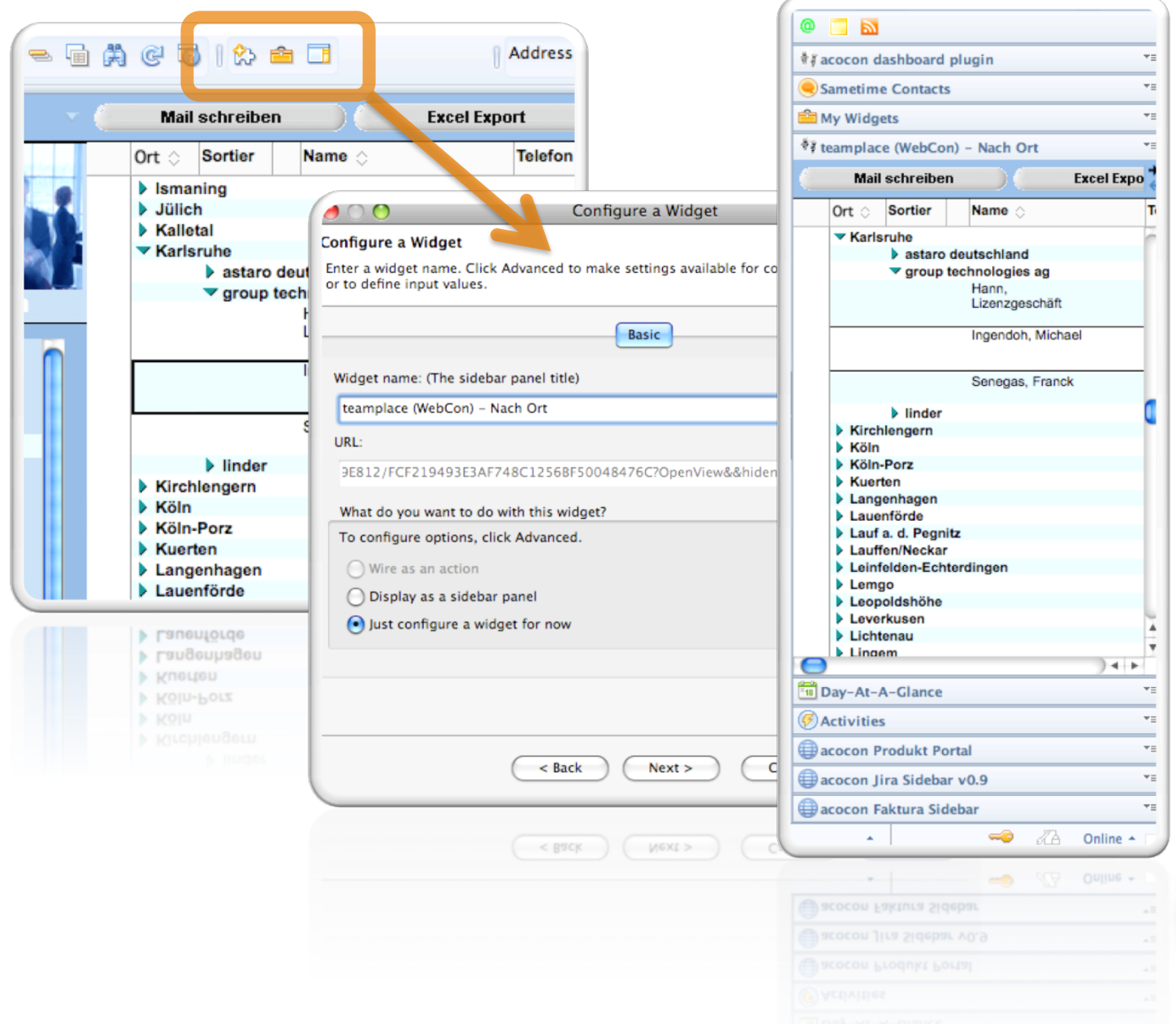

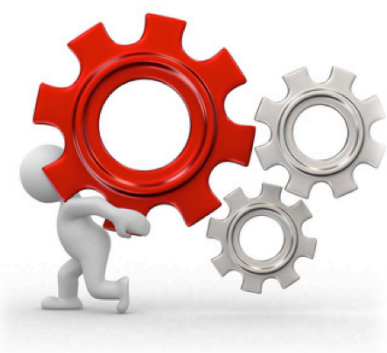

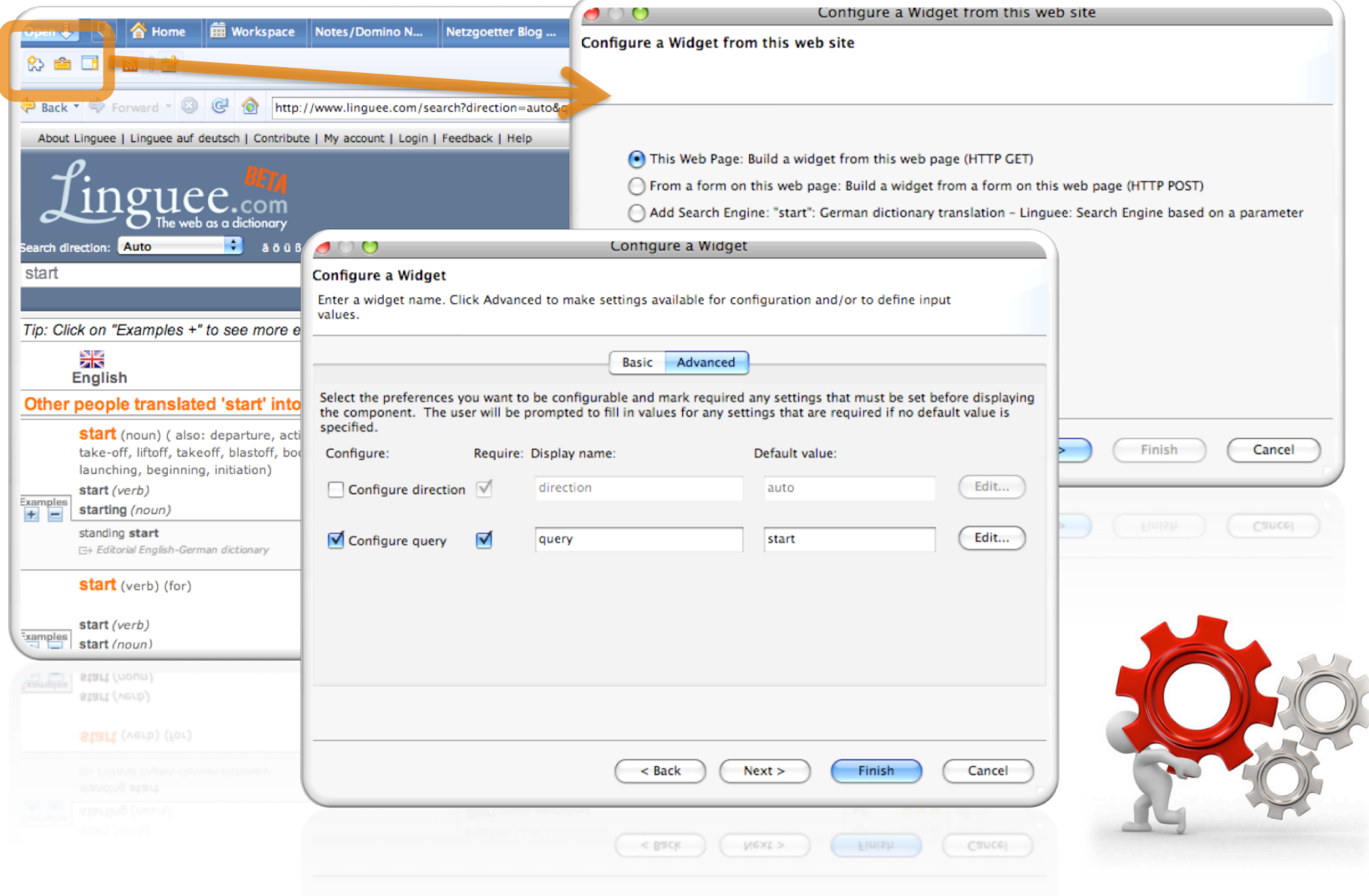

Livetext

 $\triangleright$  Widgets können Aktionen zugeordnet werden, welche aus dem gerade geöffneten Dokument "angetriggert" werden.

Der Inhalt eines Feldes wird anhand definierter regulärer Ausdrücke auf Suchmuster überprüft.

 $\triangleright$ , Matched" ein Recognizer, wird über die Aktion das Widget geöffnet und der gefundene Inhalt als Parameter an dieses übergeben.

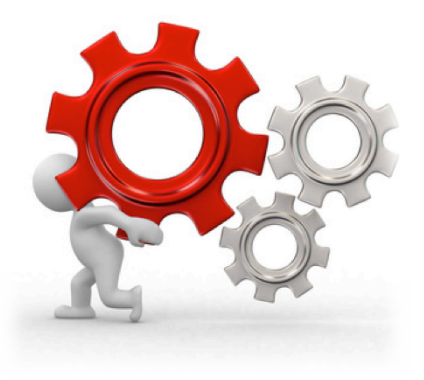

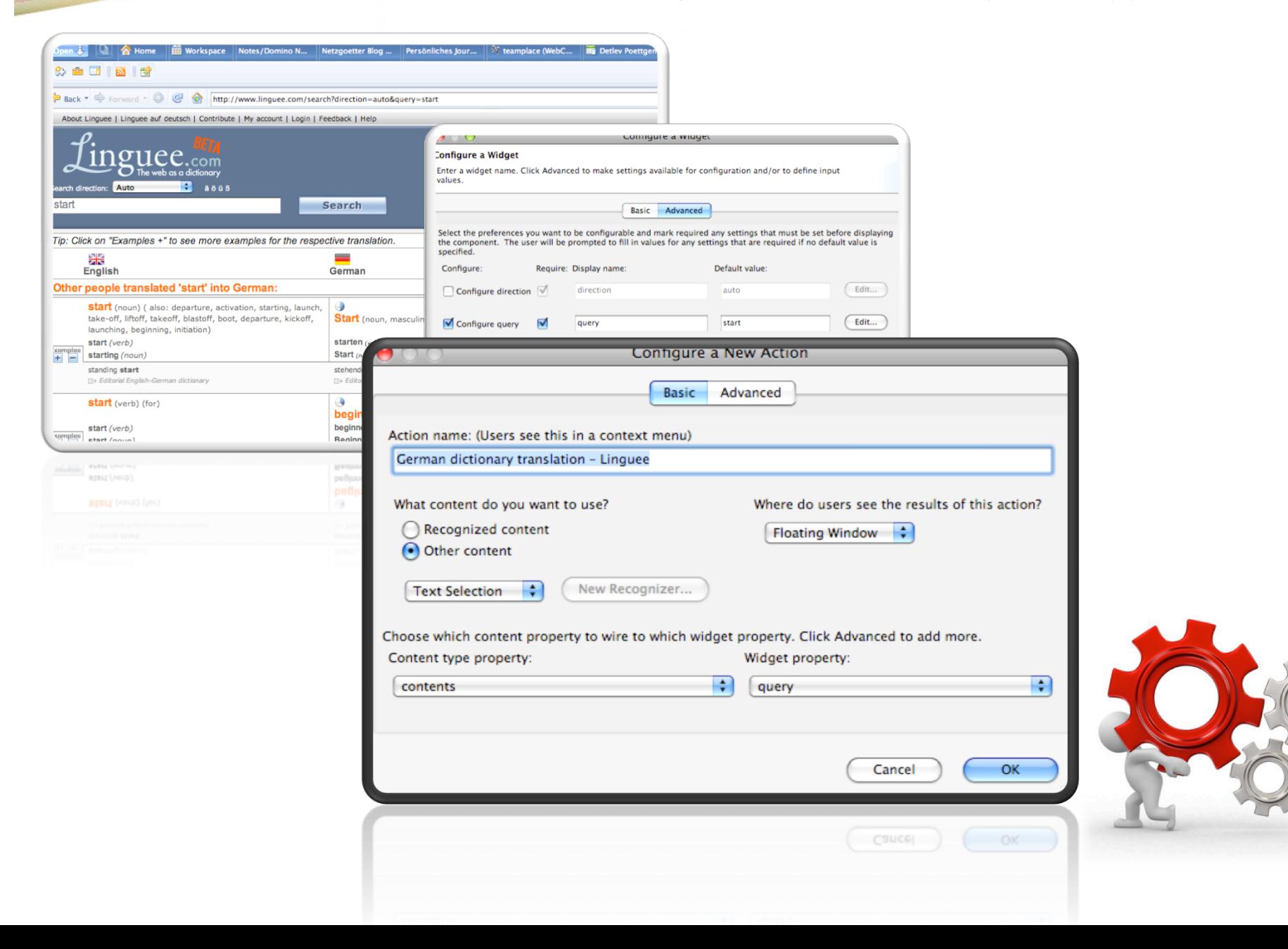

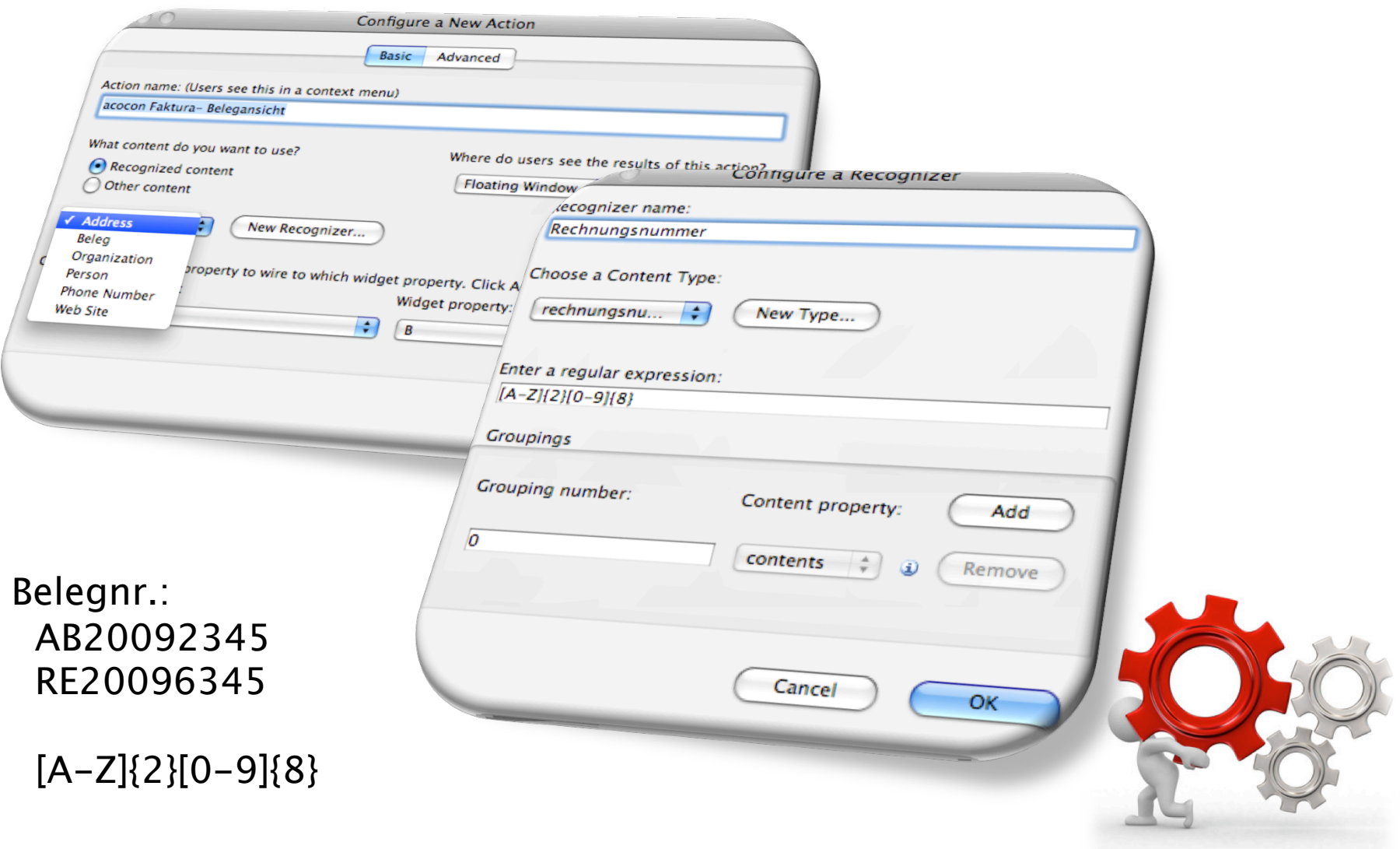

![](_page_17_Picture_1.jpeg)

![](_page_18_Figure_1.jpeg)

![](_page_19_Picture_0.jpeg)

Composite Applications

 $\triangleright$  CA's ermöglichen das "Bauen" einer eigenen, neuen Anwendung basierend auf im Client bereits vorhandener Komponenten.

Dieses erfolgt im Client über den Composite Application Editor und kann in der Theorie ohne Programmierkenntnisse erfolgen.

Die einzelnen Komponenten werden ‐ wie Mashups - über sogenannte "Wires" verdrahtet.

![](_page_19_Picture_5.jpeg)

![](_page_20_Picture_0.jpeg)

Welche Komponenten stehen für CA's zur Verfügung:

- PIM Notes Datenbanken (Inbox, Kalender, Aufgaben, Kontakte)
- Notes Datenbankenelemente

(Ansichten, Masken,...)

• Webseiten

(Get‐/Post Formulare)

• Symphony

(Tabellenkalkulation, Writer)

• Notes Plugins

(eigene oder von Drittanbietern)

![](_page_20_Picture_11.jpeg)

![](_page_21_Figure_1.jpeg)

![](_page_22_Picture_0.jpeg)

![](_page_22_Picture_1.jpeg)

![](_page_22_Picture_2.jpeg)

![](_page_23_Picture_0.jpeg)

Sidebar Plugin

 Die Sidebar besteht, wie alle GUI‐Elemente, aus Java Eclipse RCP Plugins. Über Eclipse Extension Points können eigene Plugins entwickelt und der Client erweitert werden.

 Somit besteht die Möglichkeit eigene Sidebar‐Plugins zu entwickeln oder Drittanbieter-Plugins nachzurüsten.

 Beispiele: Sametime, Quickr, Activities, Alloy, Mainsoft,.....

![](_page_23_Picture_5.jpeg)

## Eigene oder Drittanbieter Plugins

![](_page_24_Picture_1.jpeg)

![](_page_25_Picture_0.jpeg)

Unterstützte Feature/Beispiele:

Anzeige von Inhalten mit Tree‐Viewern, Tabellen, Editoren http://www.eclipse.org/swt/widgets/

Anzeige & Modifikation von Grafiken Drag & Drop Support Datei Down‐/Uploader Kontextbezogene Inhalte Integration weiterer Java-Frameworks – PDF, Chartgenerierung,....

![](_page_25_Picture_4.jpeg)

![](_page_26_Picture_0.jpeg)

![](_page_26_Picture_1.jpeg)

![](_page_27_Picture_0.jpeg)

# Anforderung:

- $\triangleright$  Zu einer selektierten Mail im Eingang sollen in der Sidebar an Hand des Absenders die offenen Angebote, Aufträge und die Servicetickets automatisch angezeigt werden.
- **▶ Darüber soll es möglich sein, die hinterlegten** Stammdaten wie Anschrift oder Kontaktdaten, einfach überprüfen zu können

![](_page_27_Picture_4.jpeg)

![](_page_28_Picture_0.jpeg)

## Lösungsansatz:

- ▶ Nach Prüfung der vorhanden Datenquellen (CRM, Ticketsystem, Warenwirtschaft) kann aus dem CRM Kontaktdaten anhand der Mailadresse die Kundennummer ermittelt werden.
- **▶ Mit der Kundennummer kann aus der Warenwirtschaft** der Angebots- und Auftragsstatus abgefragt werden.
- Die Servicetickets werden ebenso ermittelt.

![](_page_28_Picture_5.jpeg)

![](_page_29_Picture_0.jpeg)

#### Umsetzung:

- $\triangleright$ Entwicklung eines Eclipse RCP‐Plugins für die Sidebar.
- Das Plugin wertet den aktuellen Notes Kontext aus.  $\triangleright$ Wenn eine Mail markiert oder geöffnet wird, liest das Plugin die Absender / Empfängeradresse aus.
- Das Plugin übermittelt die Absenderadresse an einen getrennten  $\triangleright$ Web‐Service. Das Ergebnis des Webservice wird durch das Plugin dargestellt.
- Der Webservice kann beliebig umgesetzt werden. In diesem  $\triangleright$ Beispiel wurde dieser als "einfacher" LotusScript Agent programmiert.

![](_page_29_Picture_6.jpeg)

#### Sidebar Plugin im Einsatz

![](_page_30_Picture_1.jpeg)

![](_page_30_Picture_2.jpeg)

![](_page_31_Picture_0.jpeg)

Es gibt viele einfache Anwendungsfälle, die jetzt schnell und einfach integriert werden können.

Sprechen Sie mit Ihren Fachabteilungen!

Es werden in den nächsten Monaten viele Tools von Drittanbietern entwickelt, die die neuen Möglichkeiten nutzen.

Sammeln Sie Ideen und sprechen mit uns.

Vieles geht einfacher als man denkt.

![](_page_31_Picture_6.jpeg)

![](_page_32_Picture_0.jpeg)

![](_page_32_Picture_1.jpeg)

![](_page_33_Picture_0.jpeg)

![](_page_33_Picture_1.jpeg)

Getting Started: Composite Application & Expeditor Wiki

Beispiele & Links mein Blog:

http://www.netzgoetter.net

acocon GmbH:

http://www.acocon.de

![](_page_33_Picture_7.jpeg)